# Installing XiUsb

#### November 23, 2011 (For both 32 and 64-bit Windows)

## **Quick Start**

- 1. From the "XiUsb Install" folder double click on "install.bat". You'll be prompted to accept the digitally signed driver from Xitron. You should say ys. There is a pause at the end in case the messages need to be ready. Otherwise hit the "any" key.
- 2. Plug in the Xitron USB Blue Box.
- 3. Start PB2Diag.exe (v9) and confirm that it can talk to the USB Blue Box.

## **More Details**

## **Installation**

#### **Running install.bat**

Currently this is the method of installing the drive. This is a two step process. The first part copies the driver, its files and its .inf and .cat files into what's known as the Driver Store in Windows. The second step installs the actual driver and starts it as a result of a Plugin and Play event --insertion of the USB cable in this case.

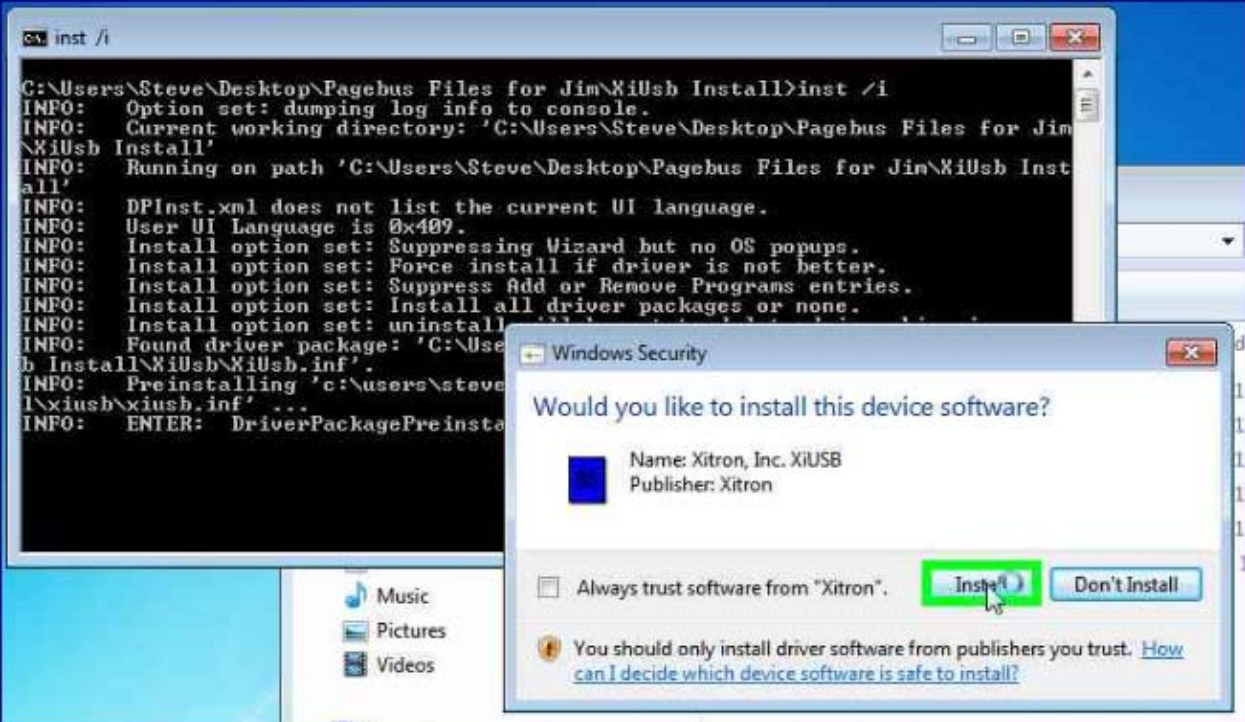

#### **Plug in the USB Blue Box**

Attach the USB Blue Box in and you'll see the notifications in the tray area that the device has been discovered and the drivers installed.

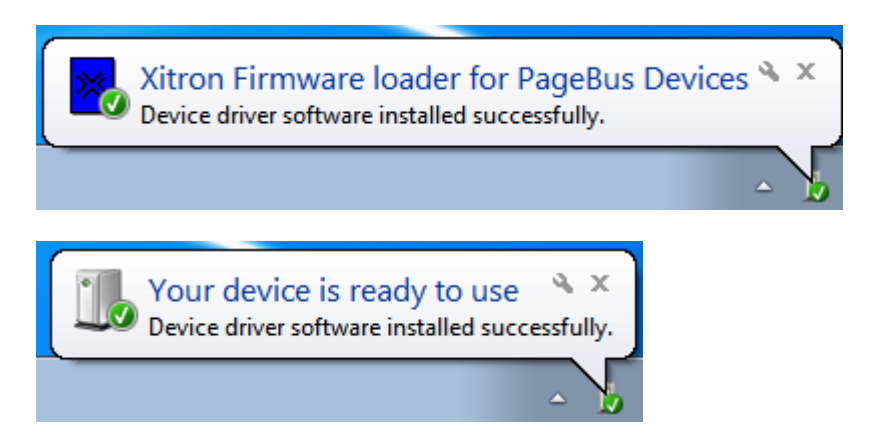

You can check Device Manager for confirmation that the drivers are installed correctly once the box is plugged in.

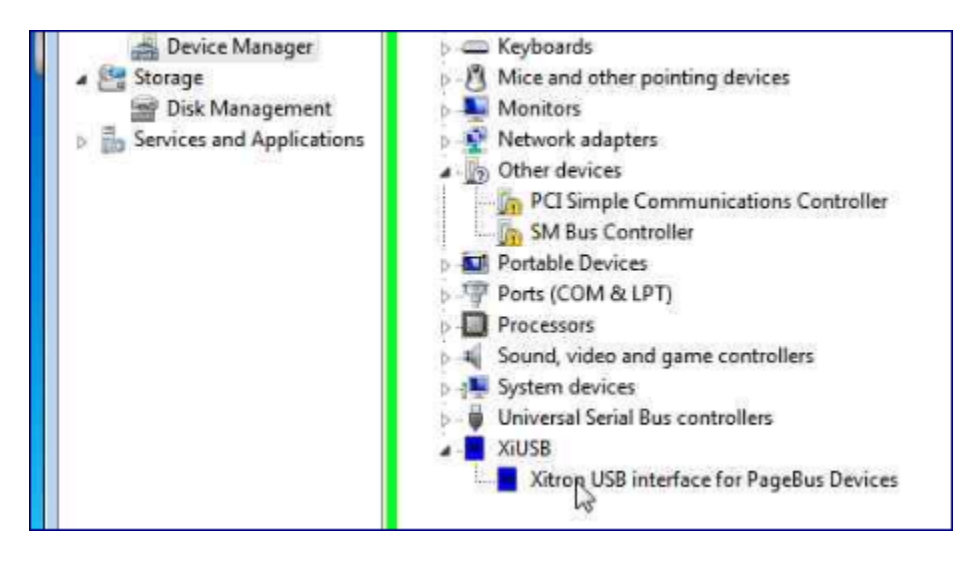

#### **Double check with PB2Diag**

Start version 9 of PB2Diag and confirm that it can talk, through the new drivers, to USB Blue Box.

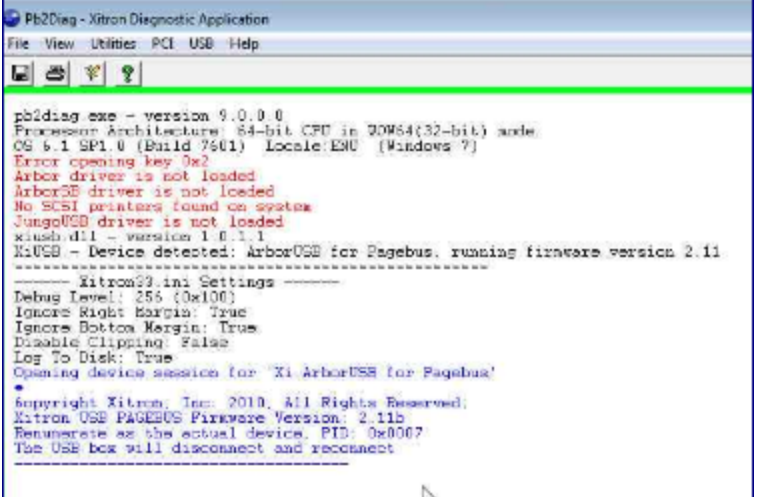

### **And More Details**

The files firmware scripts (.spt) have been renamed for use with this new driver. Before they were named Xitron<device\_name>USB.spt. Now they have the form XiUsb\_<device\_name>.spt.

This installation package is digitally signed using a signing certificate from VeriSign. This means that Windows can confirm that the contents have not been altered. This is a requirement in the 64-bit versions of Windows starting with Server 2008 R2 (and subsequently, Windows 7). You should not get the red box that says "Windows can't verify the plublisher of this driver software" you should not continue. Contact us.

This set of drivers works on both 64-bit Windows (x64) and 32-bit Windows (x86). Supported operating systems are Windows XP SP3 (32-bit), Windows Server 2008 R2 (x64) and Windows 7 Professional both 32 and 64-bit.

The file versions of importance, or that may change, are:

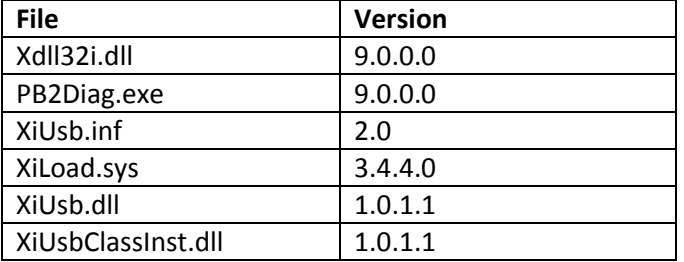